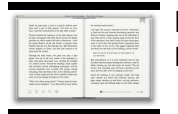

# I WILL SAVE YOU TO MAKE YOU A BLESSING

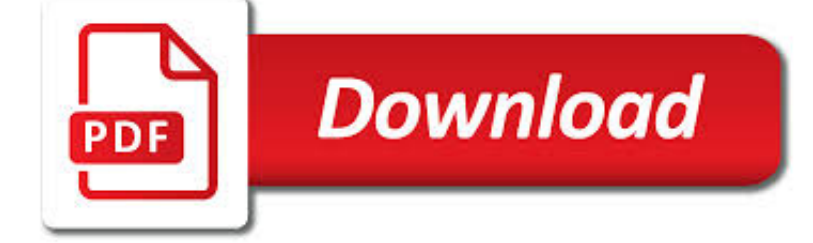

I WILL SAVE YOU PDF

**Download** 

CUTEPDF - CONVERT TO PDF FOR FREE, FREE PDF UTILITIES

 $\Gamma$ **Download** 

3 WAYS TO SAVE A PDF FILE - WIKIHOW

**Download** 

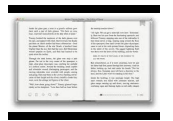

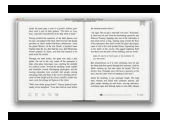

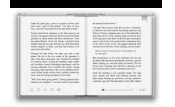

#### **i will save you pdf**

CutePDF allows you to create PDF files from any printable document, save PDF forms using Acrobat Reader, make PDF booklet, impose, rearrange pages and much more.

## **CutePDF - Convert to PDF for free, Free PDF Utilities**

How to Save a PDF File. This wikiHow teaches you how to save a document in PDF format in Windows 10 and Mac OS. Open a document. Open the document, file, or web page that you'd like to save in PDF format.

## **3 Ways to Save a PDF File - wikiHow**

Hi malinb78378956, As you have mentioned that the "Save as" windows open as blank, please try the following steps: Launch the application and go to Edit menu > Preference > General.

## **Can't save pdf document | Adobe Community**

Need to quickly save and share a webpage? The best way is to save a webpage as a PDF file, as they're fully featured and can handle images and text with ease. It doesn't matter whether you're on a ...

#### **How to save a webpage as a PDF - Digital Trends**

If you're wondering how to export a Silhouette file into a PDF, PNG, or JPEG, you've come to the right place! The free version of Silhouette Studio lets you save your designs as formats that can only be used with Silhouette Studio (.studio, .studio3, .gsp). I know, it's totally a pain.

## **How to Save a Silhouette File as a JPEG, PDF, or PNG | Cut**

It may not be well known, but iOS has several ways to save things as PDF and print webpages and other documents as PDF files. While one of the most popular methods involves using 3D Touch, another PDF generation approach is available to devices without that capability, and instead relies on a ...

## **How to Save as PDF from iPhone or iPad with a Gesture in**

If you are reading a website that contains a lot of texts and graphics, and want to save it for later reading, saving it as a PDF file may be your best option.

## **The Easiest Way to Save a Web Page as a PDF in - wikiHow**

PDF Saving Options: All the PDF Editing will be saved directly into the original PDF with options: Output Options, Description, Encrypt/Decrypt, Initial View, Presentation Effect, and Advanced. Select "Save as PDF" button from Standard Toolbar.

#### **Save the PDF Editing as a new PDF with Options: Output**

Can I save a PDF document as a JPG image? Yes! You certainly can convert a PDF document to a JPG image, and PDF Converter makes it easy.. To do this, simply launch PDF Converter and hit the Open Document button from the welcome screen.

## **How to save a PDF as a JPEG - Software to Transfer iPhone**

When you save presentation as a PDF file it freezes the formatting and layout. People can view the slides even if they don't have PowerPoint, but they can't make changes to it.

## **Save PowerPoint presentations as PDF files - Office Support**

Seeking Help for Yourself or Someone Else. If you are worried about your thoughts or feelings, it's important to reach out for help. There are many options when it comes to dealing with suicidal thoughts or feelings.

#### **Suicide Prevention: Resources and Awareness – SAVE**

Convert CDR to PDF using Inkscape. These are the things you need to do for converting CDR files to PDF documents from

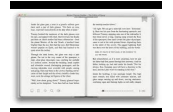

Inkscape:. Open Inkscape then click on File, Open and locate the CDR file you want to convert to PDF.; Go to Print, choose novaPDF from the Select Printer list and after making any additional changes click on Print.; Choose the destination of the PDF and your CDR will be ...

## **Save as PDF from CorelDRAW - novapdf.com**

By default, Universal Document Converter will save any document as a searchable PDF file. It means that the text contained in the document becomes searchable by a key word or a phrase.

## **Save Word as PDF - Universal Document Converter**

Get the guidance how to save an email as a PDF in Outlook. Read the full article which describes tips to save Outlook files in PDF format.

## **Save an Email as a PDF in Outlook | Best 3 Tips to Save**

Save as tagged PDF. You can use Word on your mobile device to save your documents as tagged PDF files. Tagged PDF files make it easier for screen readers and other assistive technologies to determine a logical reading order and navigation for the file as well allowing content reflow when using mobile phones.

## **Save a PDF of your file on your mobile device - Office Support**

WinScan2PDF allows you to scan documents and save them on your computer as a PDF by using any installed scanner, a windows desktop app for private, office and commercial usage.

## **WinScan2PDF 4.71 Save the scanned documents into PDF.**

While there are many commercial tools available which allow you to modify/rotate a PDF document and save the changes, you have to download and install the software -- too much of a hassle for a one-off kinda task such as this.

## **How to save a rotated Adobe PDF file - Super User**

Additionally, you can also use new Windows Scan app from Microsoft to automatically save scanned documents and pictures as PDF. In addition to PDF, the Windows Scan app enables you to save scanned files in JPEG, PNG, TIFF, Bitmap, OpenXPS, and XPS formats.. In this guide, we will see how to use Windows Fax and Scan and Windows Scan to save scanned documents and pictures as PDF.

## **How To Save Scanned Documents And Pictures As PDF In**

PDF stands for Portable Document Format and it was created by Adobe to ease document exchange. doPDF is a free PDF printer that does what the name suggests, creates PDF files.

## **Free PDF Printer - Print to PDF with doPDF**

That's true enough, but Angela didn't say anything about wanting to send a pdf of that one page. If someone asked me for some info I happened to have in a long PDF, then I would - as you suggest - just email a screenshot of the page (as a jpg or png, which anyone should be able to handle), or extract the text and send that if images weren't essential.

## **How to save ONE single page of pdf document - Adobe**

PDF files may be viewed on a large array of devices and Internet browsers, however, the steps in saving them are not the same. These general guidelines should help you save a downloaded PDF file on most types of media. If the PDF file is already open in the PDF reader program or a PDF form is filled ...

## **How do I save an online PDF file to my computer?**

You can use the Save As command to save RGB, indexed-color, CMYK, grayscale, Bitmap-mode, Lab color, and duotone images in Photoshop PDF format. Because the Photoshop PDF document can preserve Photoshop data, such as layers, alpha channels, notes, and spot color, you can open the document and edit the images in Photoshop CS2 or later.

## **Save PDF files in Photoshop - Adobe Help Center**

To make sure your email correspondence is protected from illegal use you can place a watermark on the Outlook email. Here is the instruction: Open the message and click Print; Select Universal Document Converter from the list of printers and click

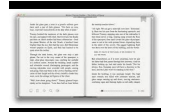

Properties; Go to Watermark and select Text label or Picture depending on your preferences ; Click OK to convert your Outlook message to PDF.

#### **How to Save Outlook Message as PDF - Universal Document**

Save selection or single workbook as PDF with Save as function. Step 1: Select the ranges that you will save as PDF file. If you want to save the entire workbook as one PDF file, just skip this step.

#### **How to save selection or entire workbook as PDF in Excel?**

Method 1 of 3. Use PDF Shaper Free to rotate PDF in Windows 10. PDF Shaper Free is a free utility designed to manage PDF files in Windows. It can help you split PDF and merge PDF files, rotate, convert between different formats, and do much more.

#### **3 Ways To Rotate PDF And Save In Windows 10**

This blog is a treasure, thank you, Rick! My company has recently switched to using PDF/A for our electronic records only to discover that the Combine Documents tool heavily used by our records coordinators makes PDF/A files non-compliant with the standard.

#### **Using Save As to to Conform to PDF/A - Adobe Blogs**

PDF FTW How to save a Microsoft Word doc as a PDF or other file format How do I save a Microsoft Word document as a PDF or plain text file?

#### **How to save a Microsoft Word doc as a PDF or other file**

Convert any web page to PDF - just enter the URL and Save as PDF!  $\times$  You can start using all these options with a personal browser license and do even more with a ...

#### **pdfmyurl - Save web pages as PDF!**

You probably know that you can read PDF documents on your iPad, but did you know that you can also save PDF files to the iBooks app on your iPad?

## **How to Save PDF Files on an iPad | Macinstruct**

You can easily save any webpage to iBooks as a PDF file for later reading on the iPhone, iPad, and iPod touch by using a new feature built into the action sheet of iOS.

#### **How to Save Webpages to iBooks as PDF on - OS X Daily**

I have a code that prints a selected area in a worksheet to PDF and allows user to select folder and input file name.. There are two things I want to do though: Is there a way that the PDF file can create a folder on the users desktop and save the file with a file name based on specific cells in the sheet?

#### **excel - VBA Print to PDF and Save with Automatic File Name**

Method 1: Save Outlook Email as PDF Step 1. Save Outlook Email to MSG MSG is the file format that you can save Outlook emails to. After opening your outlook, select the email that you want to convert to PDF, then click the "File" > "Save as" button to save it as the .msg file format on your computer.

#### **How to Convert Outlook Email to PDF with Adobe Acrobat**

Microsoft Office Excel 2007 lets you save your workbook files directly in the PDF (Portable Document File) file format developed by Adobe Systems Incorporated. This format enables people to open and print your Excel worksheets (documents from myriad other applications) even if they don't have ...

#### **How to Save an Excel 2007 Workbook as a PDF File - dummies**

This download allows you to export and save to the PDF and XPS formats in eight 2007 Microsoft Office programs. It also allows you to send as e-mail attachment in the PDF and XPS formats in a subset of these programs.

## **2007 Microsoft Office Add-in: Microsoft Save as PDF or XPS**

You've been through it before; you're filling out a PDF form for school, work, or your taxes when you see the message at the

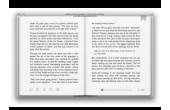

top: "You cannot save text entered into this document. Please fill it out and print it." If your computer is hooked up to a printer, this isn't a problem. But what ...

## **Save "Un-Savable" Data Entered Into A PDF Form**

When you use Acrobat 8, or 9, select "enable usage rights" from the Advanced menu. This adds about 20 kb to the pdf. The other possibility is to use CutePDF Pro, add a submit button and have the XFDF data submitted to your self as an email or to a web server.

## **save - How do I enable saving of filled-in fields on a PDF**

Technical white paper Master Boot Record Save/Restore BIOS Feature for HP Business Notebooks and Desktops PSG Business Notebook Group Table of contents

## **Master Boot Record Save/Restore BIOS Feature for HP**

STEP 4: Recording Your Voice-over (Narrate your pictures) and Customizing Motion Things you can do: add narration to each individual slide, customize motion by adding transitions, pans and zooms, set the amount of time for each image, and preview your movie.

## **Using Microsoft Photostory 3 - JakesOnline**

When you are saving a Word 2007 or 2010 file as a PDF, there is always a significant loss in image quality. Pictures look blurry, weathered or soft – quite simply unfit for a professional document.

## **Configure Word's Acrobat tab settings for higher quality**

1 THE FLAME TREE PROJECT To Save Life on Earth Robert J. Burrowes & Anita McKone A planetwide 15-year strategy for ordinary people to reduce consumption,